# **Instrukcja podłączania urządzenia**

# **Rozpakowywanie**

Ściągnij wszystkie materiały zabezpieczające.

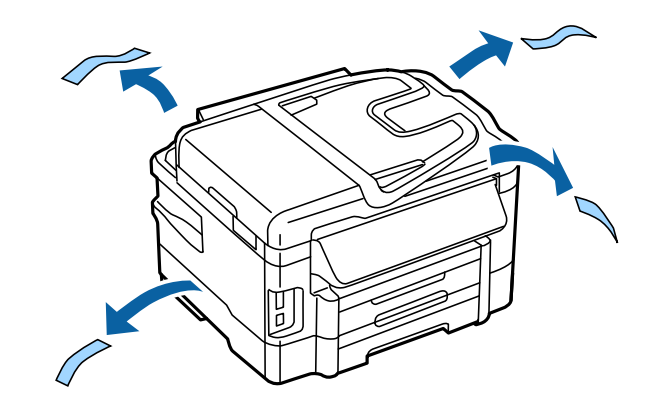

Na ilustracjach zawartych w niniejszej instrukcje jest przedstawiony podobny model. Chociaż wyglądem może się on różnić od posiadanego modelu, to sposób postępowania jest taki sam.

# **Podłączanie urządzenia do linii telefonicznej**

Podłączenie do linii PSTN (zwykła linia Podłączenie do linii DSL Podłączenie do linii ISDN telefoniczna) lub centralki PBX LINE LINE LINE

Podłącz kabel telefoniczny do portu **LINE** z tyłu urządzenia. Wybierz jedną z następujących opcji:

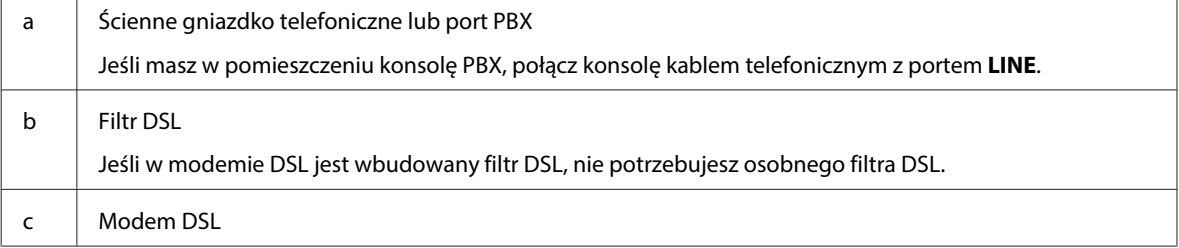

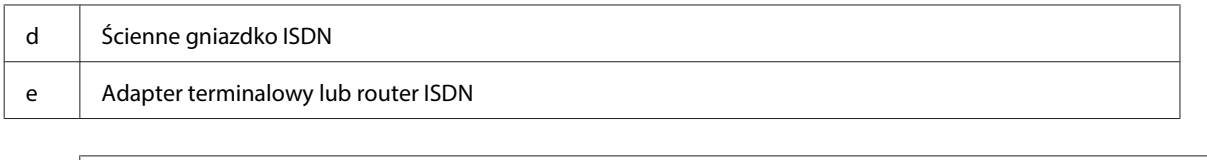

Zależnie od miejsca zakupu w zestawie z urządzeniem może się znajdować kabel telefoniczny. Jeśli zestaw zawiera taki kabel, należy go użyć. Może być konieczne podłączenie kabla telefonicznego do adaptera wymaganego w danym kraju lub regionie.

# **Podłączanie urządzenie telefonicznego**

Jeśli linia telefoniczna ma być współużytkowana z telefonem lub automatem zgłoszeniowym, wyjmij zaślepkę z portu **EXT** znajdującego się z tyłu urządzenia. Następnie podłącz drugi kabel telefoniczny do urządzenia telefonicznego i portu **EXT**.

Jeśli nie chcesz korzystać z funkcji faksu, pomiń ten krok.

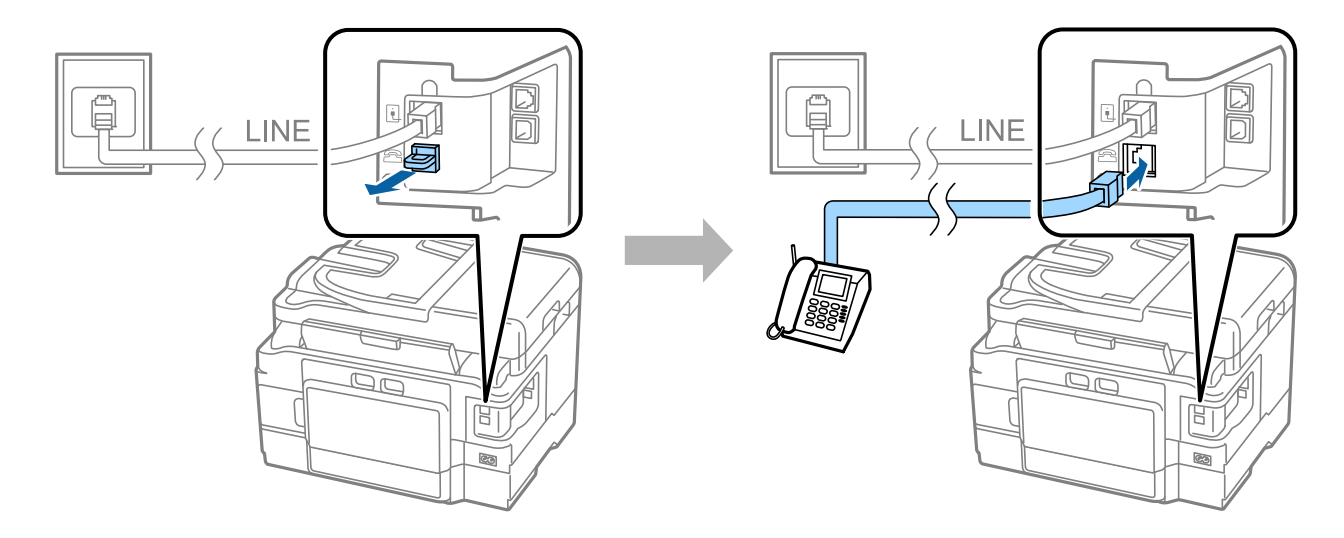

# **Włączanie drukarki**

### **Krok 1**

Podłącz kabel zasilania do drukarki i gniazdka elektrycznego.

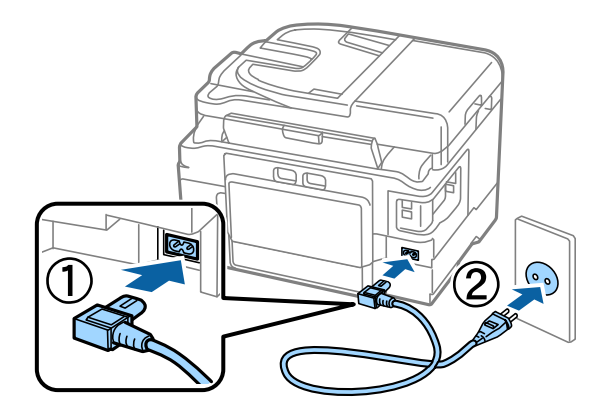

#### **Instrukcja podłączania urządzenia**

#### **Krok 2**

Włącz drukarkę.

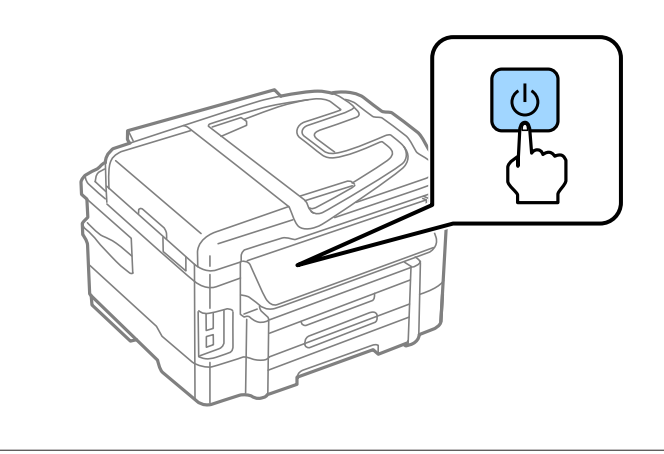

Jeśli wystąpi błąd, sprawdź, czy w drukarce nie został materiał zabezpieczający.

# **Wybieranie języka i kraju oraz ustawianie zegara**

Przejdź do drukarki, a następnie wybierz język i kraj/region oraz ustaw zegar, postępując według instrukcji.

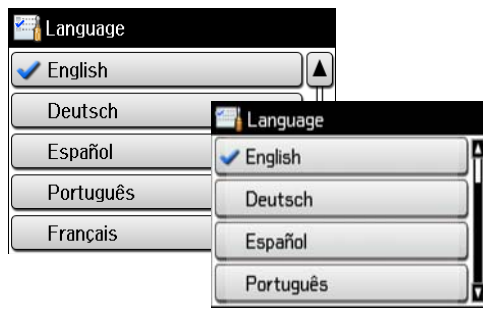

## **Wkładanie wkładów atramentowych**

### **Krok 1**

Podnieś skaner i otwórz pokrywę wkładów atramentowych.

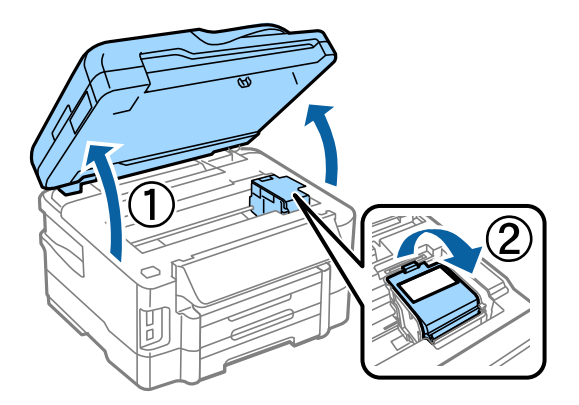

### **Krok 2**

Delikatnie potrząśnij wkładami atramentowymi cztery lub pięć razy, a następnie wyjmij je z opakowania.

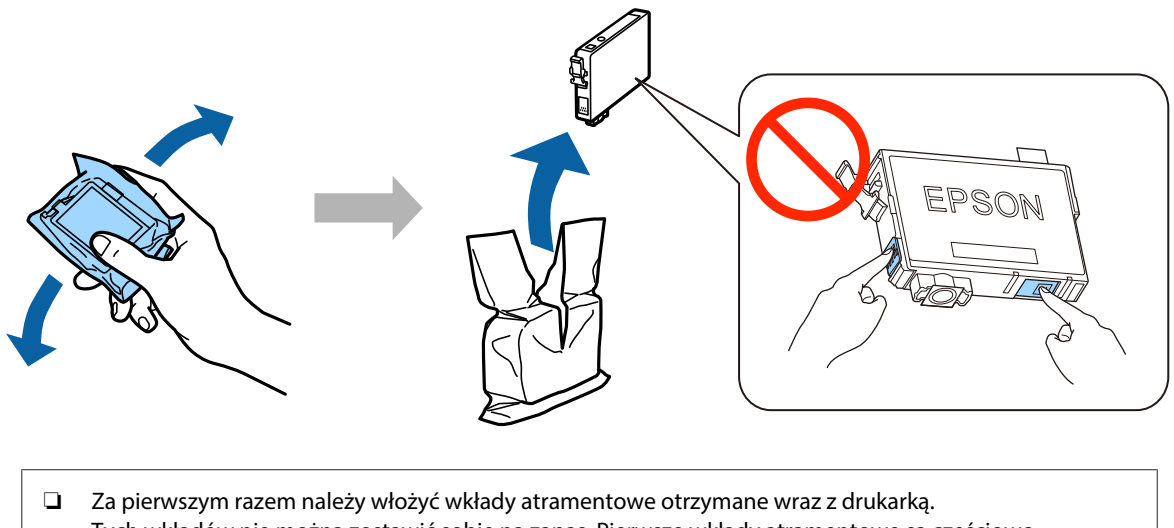

Tych wkładów nie można zostawić sobie na zapas. Pierwsze wkłady atramentowe są częściowo wykorzystywane do ładowania głowicy drukującej. Ich wydajność może być mniejsza niż następnych wkładów atramentowych.

❏ Nie dotykaj zielonego układu scalonego ani otworu z boku wkładu.

### **Krok 3**

Zerwij tylko żółtą taśmę z wkładów, a następnie włóż poszczególne wkłady do oporu, aby się zatrzasnęły.

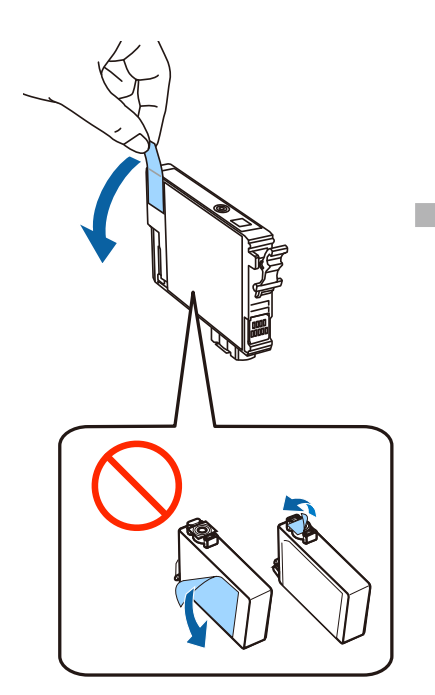

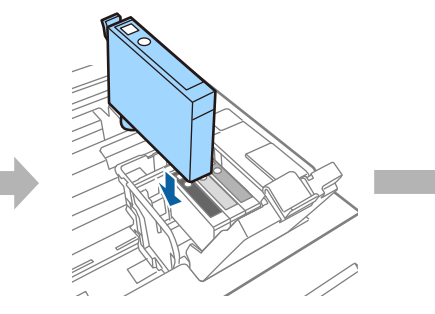

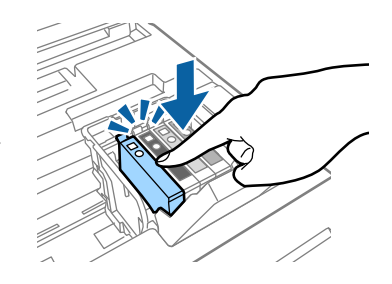

### **Krok 4**

Zamknij pokrywę wkładów atramentowych, a następnie powoli opuść skaner. Rozpocznie się ładowanie atramentem. Poczekaj, aż ładowanie zostanie ukończone.

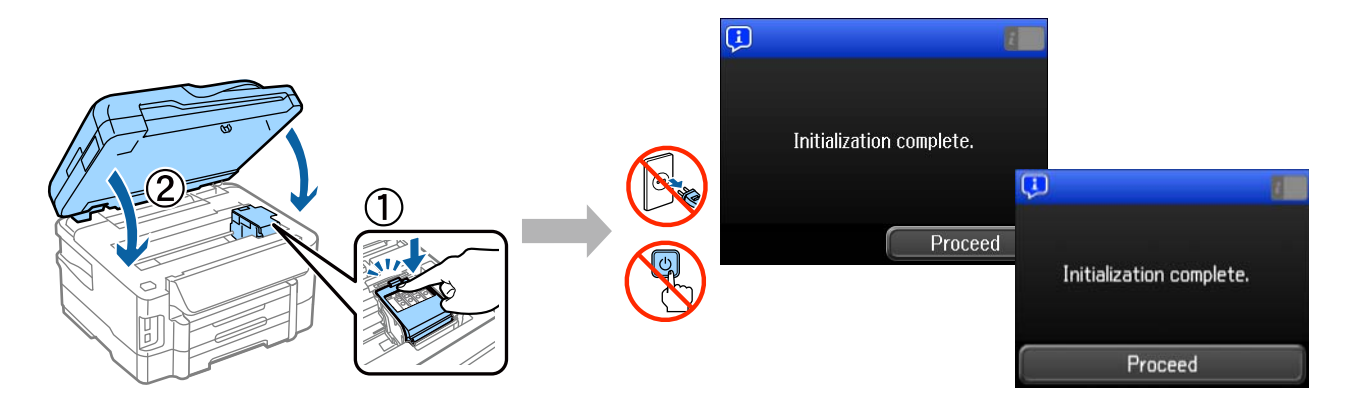

### **Wkładanie papieru**

### **Krok 1**

Wyciągnij całkowicie kasetę papieru.

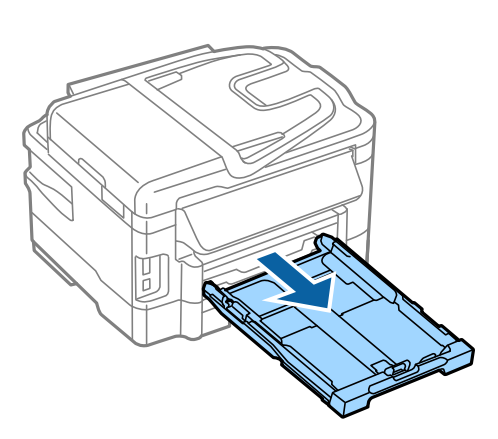

### **Krok 2**

Ściśnij i rozsuń prowadnice boczne kasety papieru, a następnie ustaw prowadnicę przednią w pozycji odpowiadającej formatowi papieru.

Dosuń papier A4 do prowadnicy przedniej stroną do zadrukowania do dołu, a następnie sprawdź, czy papier nie wystaje z tyłu kasety.

Dosuń prowadnice boczne do krawędzi papieru.

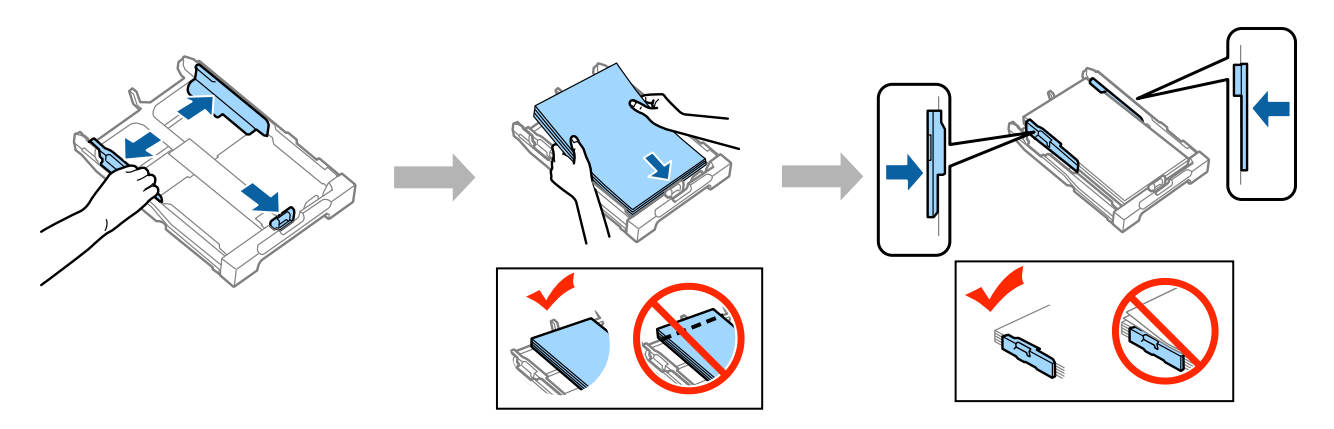

### **Krok 3**

Trzymając kasetę prosto, powoli i ostrożnie wsuń ją do końca do urządzenia. Wysuń tacę odbiorczą i podnieś zatrzymywacz.

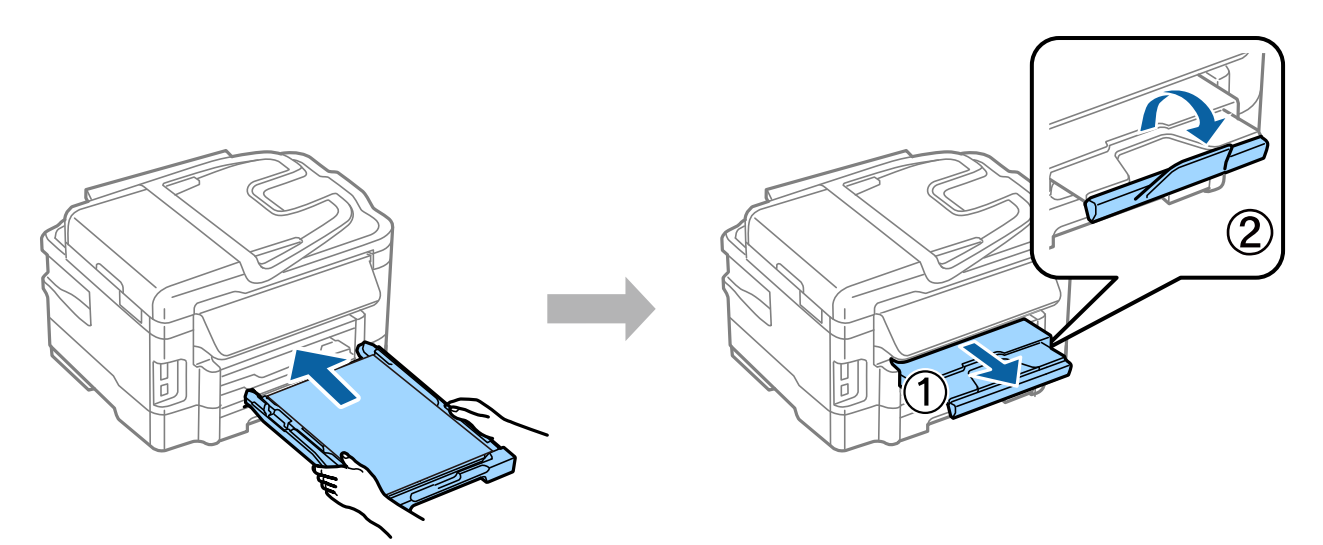

# **Wybieranie ustawień źródła papieru**

Przejdź do drukarki, a następnie wybierz ustawienia źródła papieru. Wybierz format i rodzaj włożonego papieru.

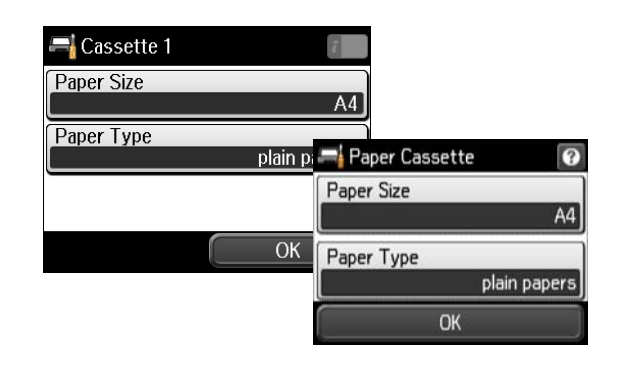

Jeśli w drukarce znajdują się dwie kasety, wybierz, której z nich dotyczą ustawienia, a następnie wybierz ustawienia źródła papieru.

## **Wybieranie ustawień faksu**

Gdy na pulpicie sterowniczym drukarki zostanie wyświetlony ekran kreatora ustawień faksu, dotknij przycisku Start, aby skonfigurować minimalne ustawienia, jakie są niezbędne do korzystania z faksu. Gdy ustawienia zostaną wybrane, zostanie wyświetlony ekran startowy.

Jeśli wolisz skonfigurować ustawienia faksu innym razem lub wcale nie zamierzasz korzystać z faksu, zamknij ekran ustawień faksu. Zostanie wyświetlony ekran startowy i drukarka będzie gotowa do działania.

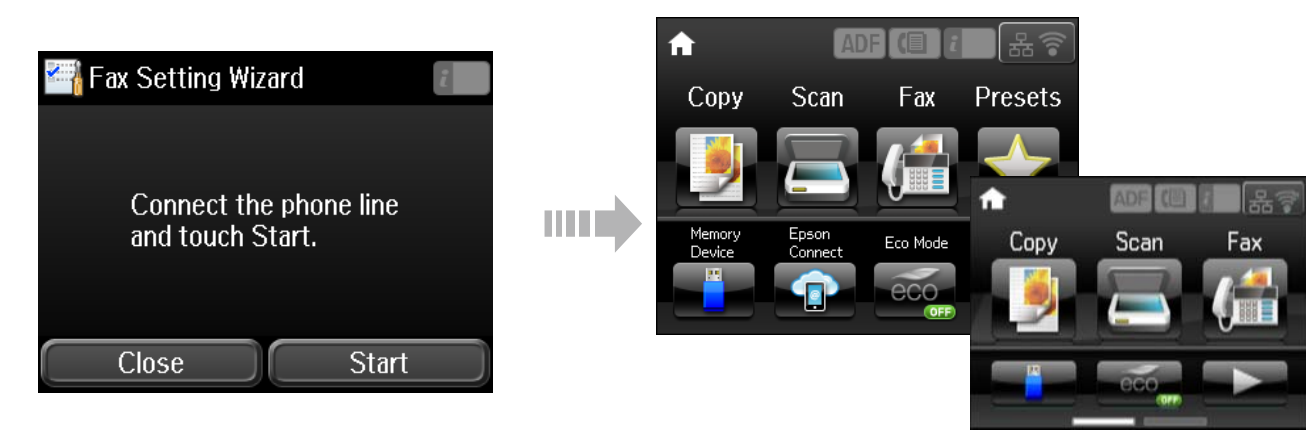

# **Informacje**

Czy wiesz, że oddziałujesz na środowisko podczas drukowania?

1. Rodzaj papieru ma wpływ na oddziaływanie drukarki na środowisko. Wybór papieru, który spełnia normy środowiskowe np. EN 12281:2002 ogranicza negatywny wpływ na środowisko. W przypadku niektórych zastosowań można stosować lżejszy papier o gramaturze 64 g/m².

2. Zużycie energii można ograniczyć kupując produkty spełniające normę Energy Star.

### **Instrukcja podłączania urządzenia**

3. Można także zmniejszyć zużycie papieru, poprzez automatyczne drukowanie po obu stronach kartki.

4. Standardowo drukarki posiadają funkcję zarządzania energią, która odłącza zasilanie nieużywanych urządzeń i jest doskonałym sposobem na oszczędzanie energii.